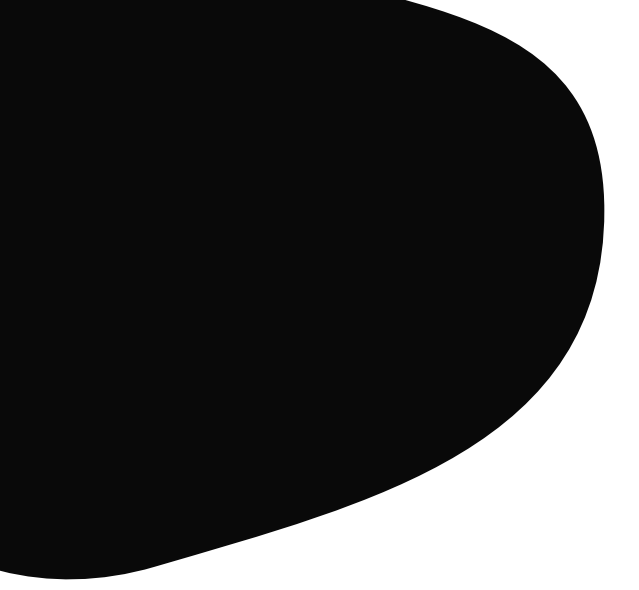

# **Subastas** Todo lo que necesitas saber

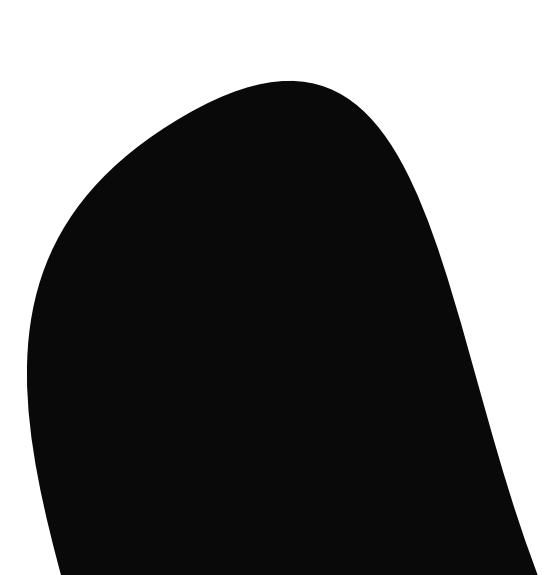

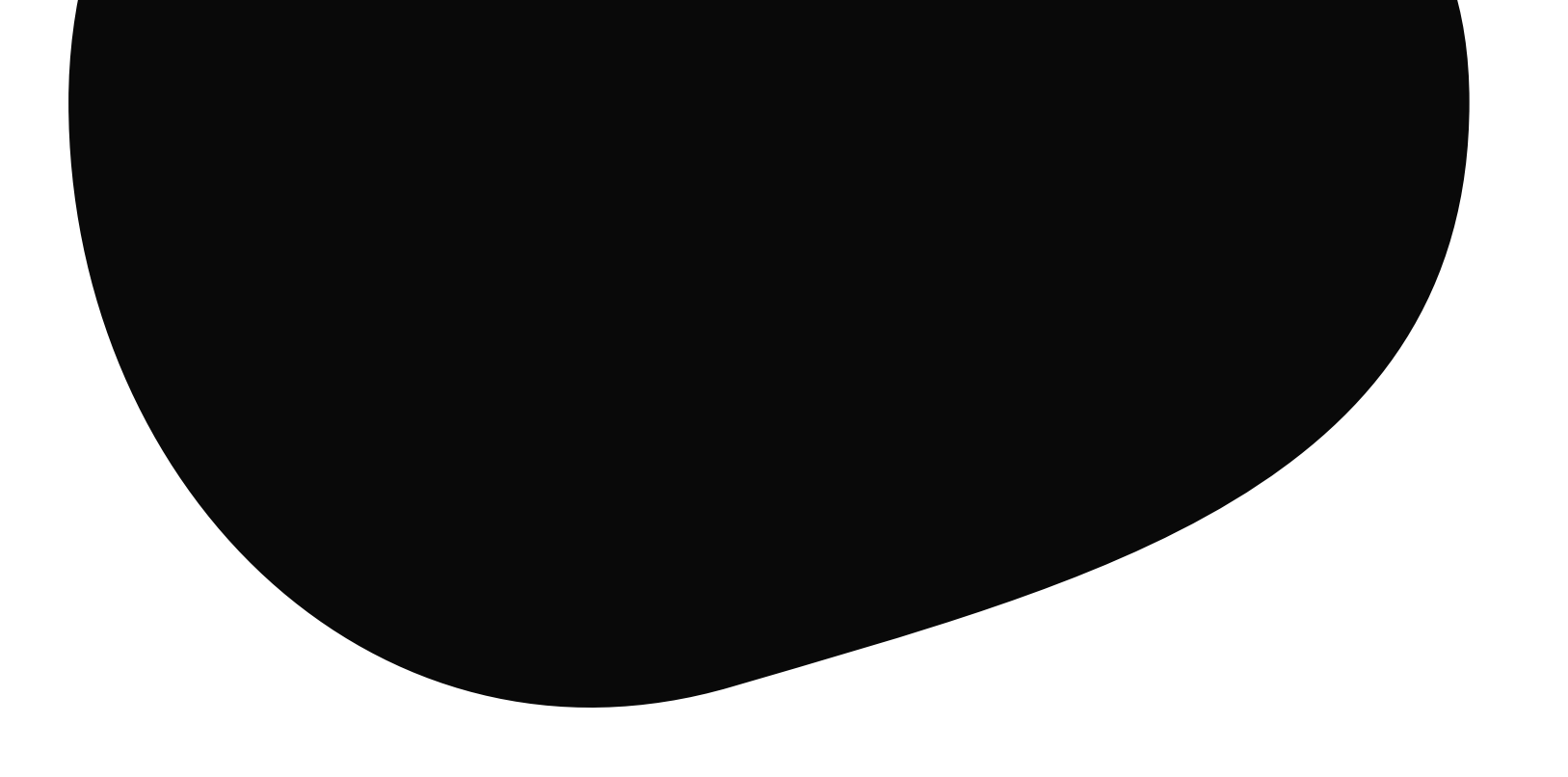

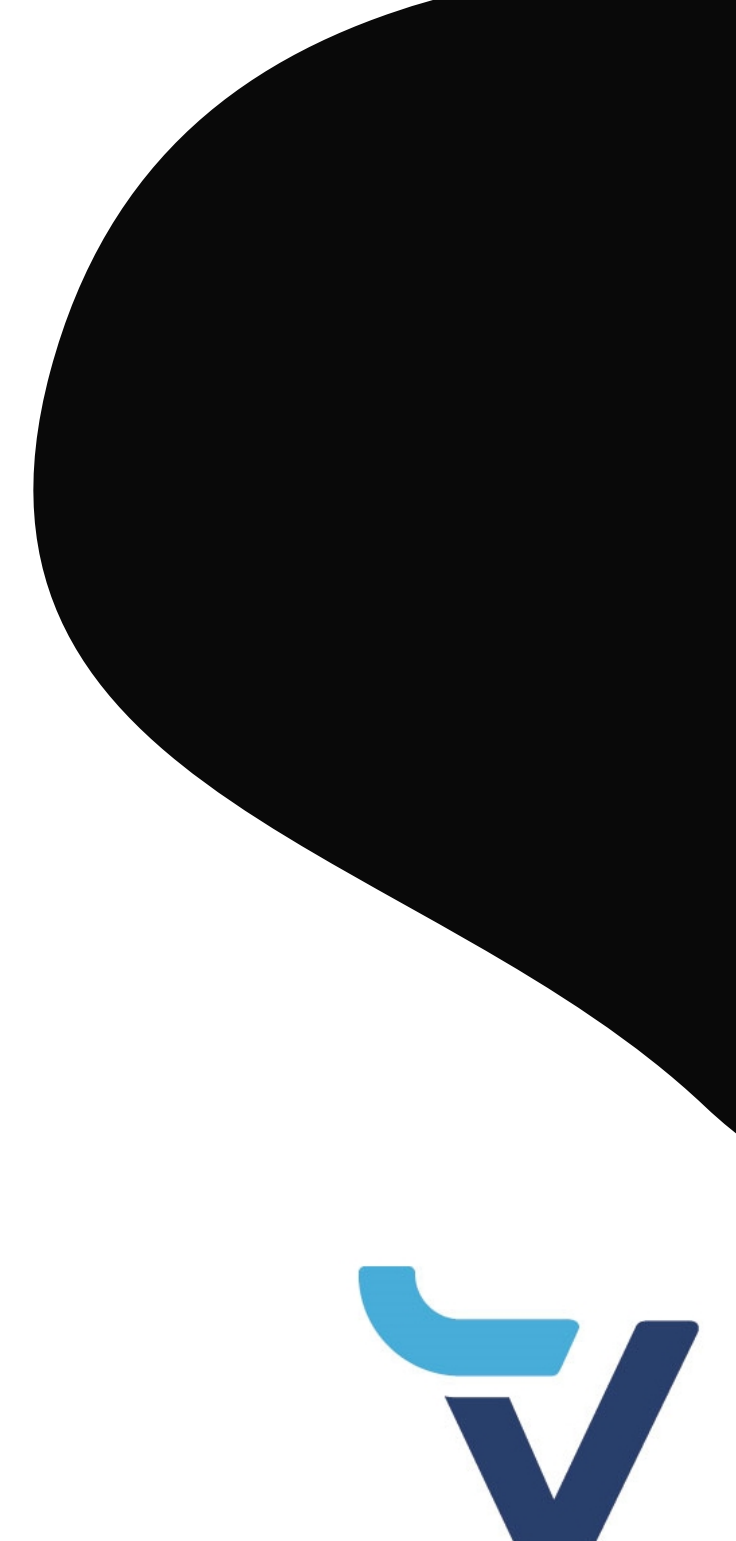

# Antes de nada debes iniciar sesión en el portal **www.vayavaca.com**

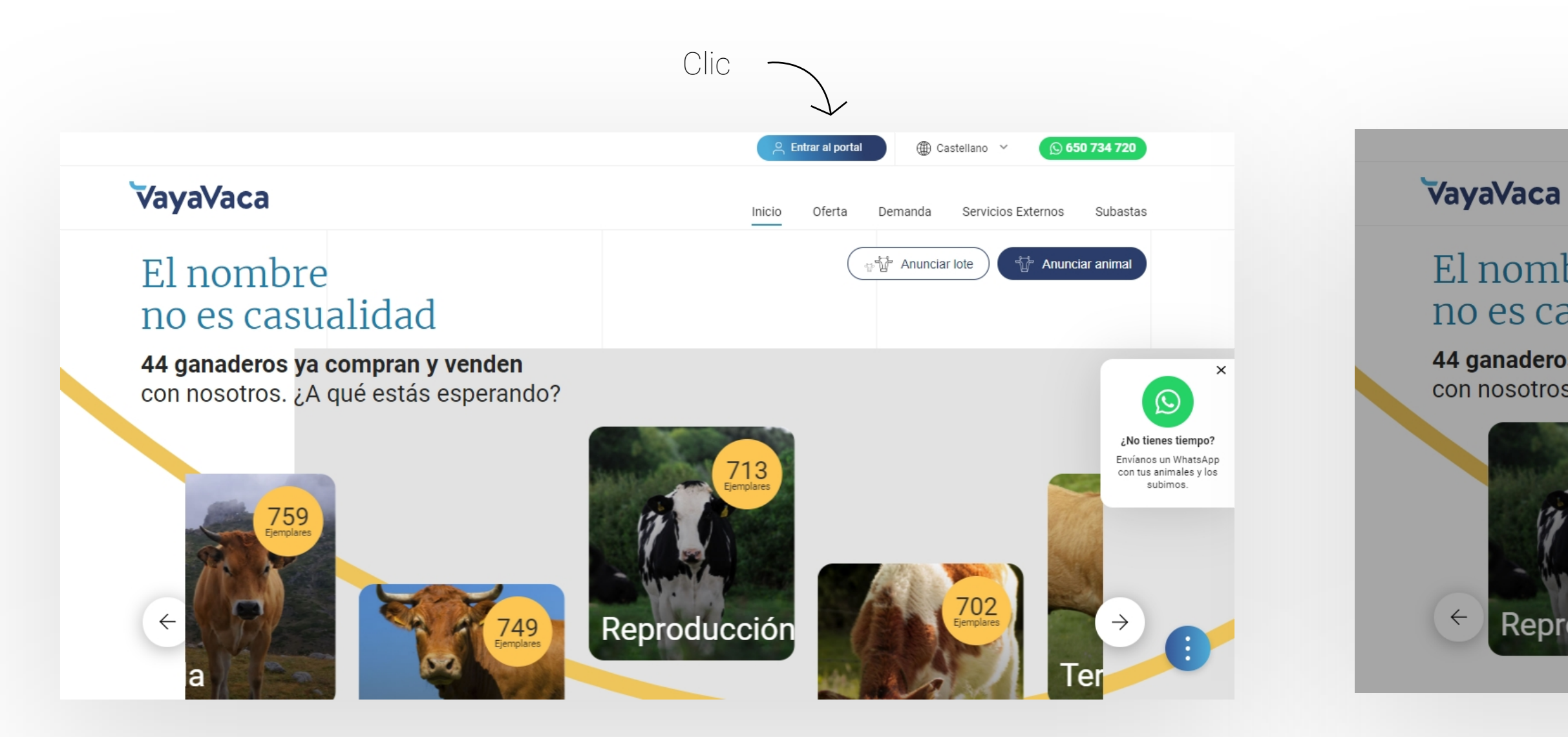

### Haz clic en el botón "**Iniciar sesión**" **Introduce tus datos**

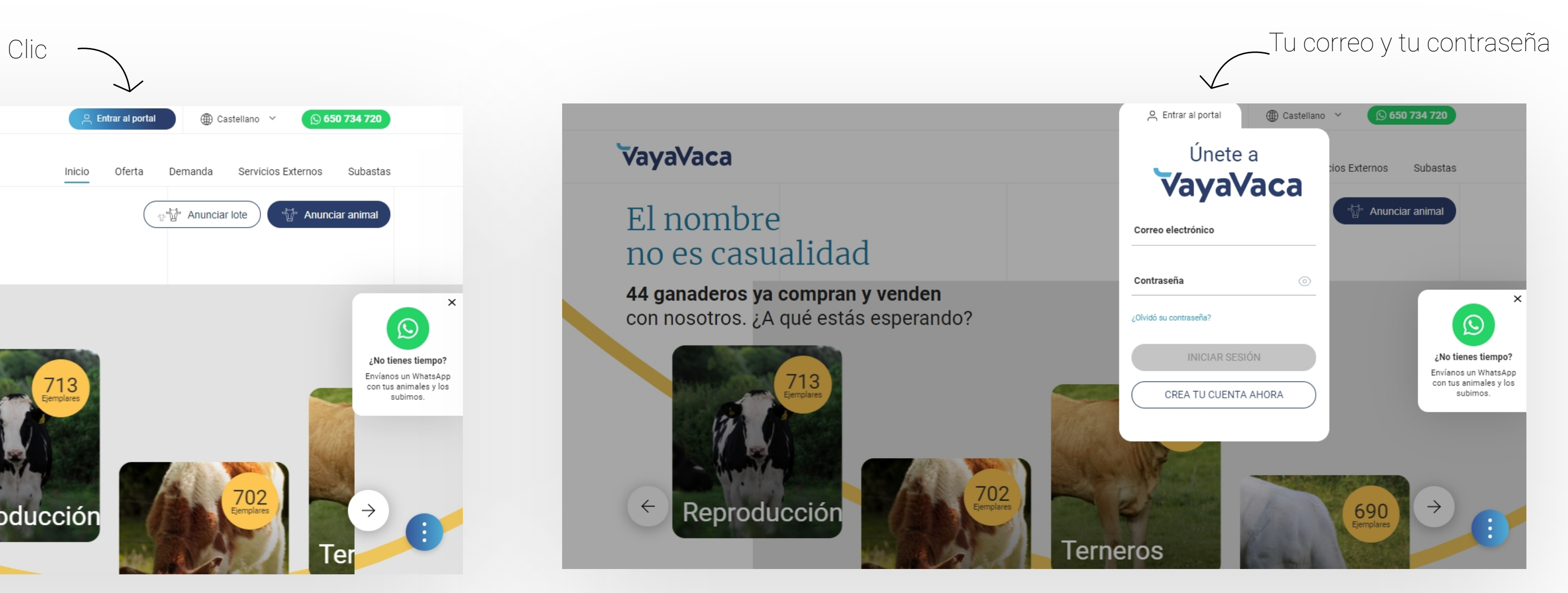

# Empieza lo bueno **Dirígete a: Subastas**

### Haz clic en "**Subastas**" en el menú principal

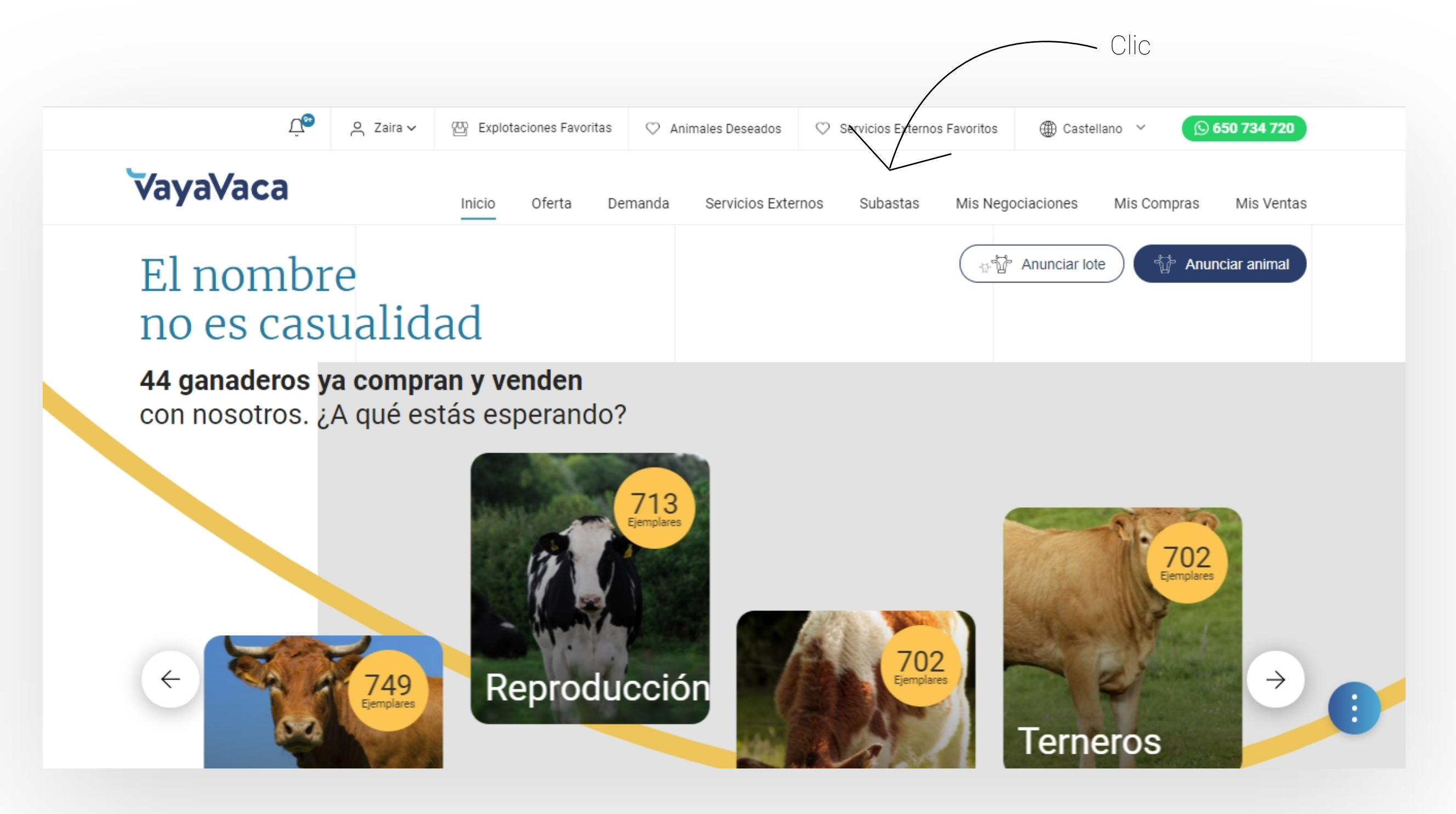

### Busca la subasta que te interesa

Verás un listado como este, haz clic en **"Quiero apuntarme"** para poder apuntarte o accede al detalle de la misma y únete desde ahí también desde el botón "**Quiero apuntarme**"

> **Vista detalle**  Podrás ver la información detallada de la subasta y unirte desde aquí con mayor precisión

### **Vista listado**

Si ya sabes cuál es la subasta, no pierdas más tiempo, haz clic en el botón "**Quiero apuntarme**", pero si quieres más información, pulsa en "**Más información**"

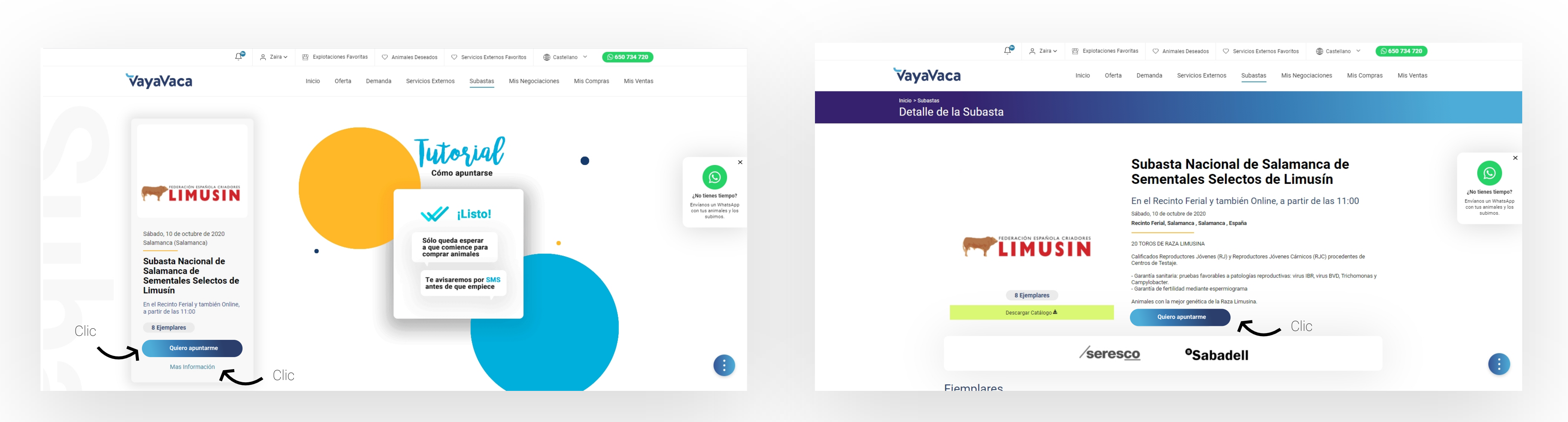

# ¿Qué puedo encontrar en el detalle de la subasta?

Elige el animal de la lista por el que quieras empezar la subasta y haz clic sobre la tarjeta.

### **Estado de la subasta**

Aquí podrás ver el botón "**Quiero apuntarme**" cuando aún no te has apuntado. "Unirse" cuando te has apuntado y la subasta está en marcha. "Inscripción cerrada" cuando se hayan cerrado las inscripciones.

### **Ejemplares en subasta**

Verás los animales que se subastarán y sus principales datos. Si pulsas sobre cada uno de ellos podrás acceder al detalle con más información.

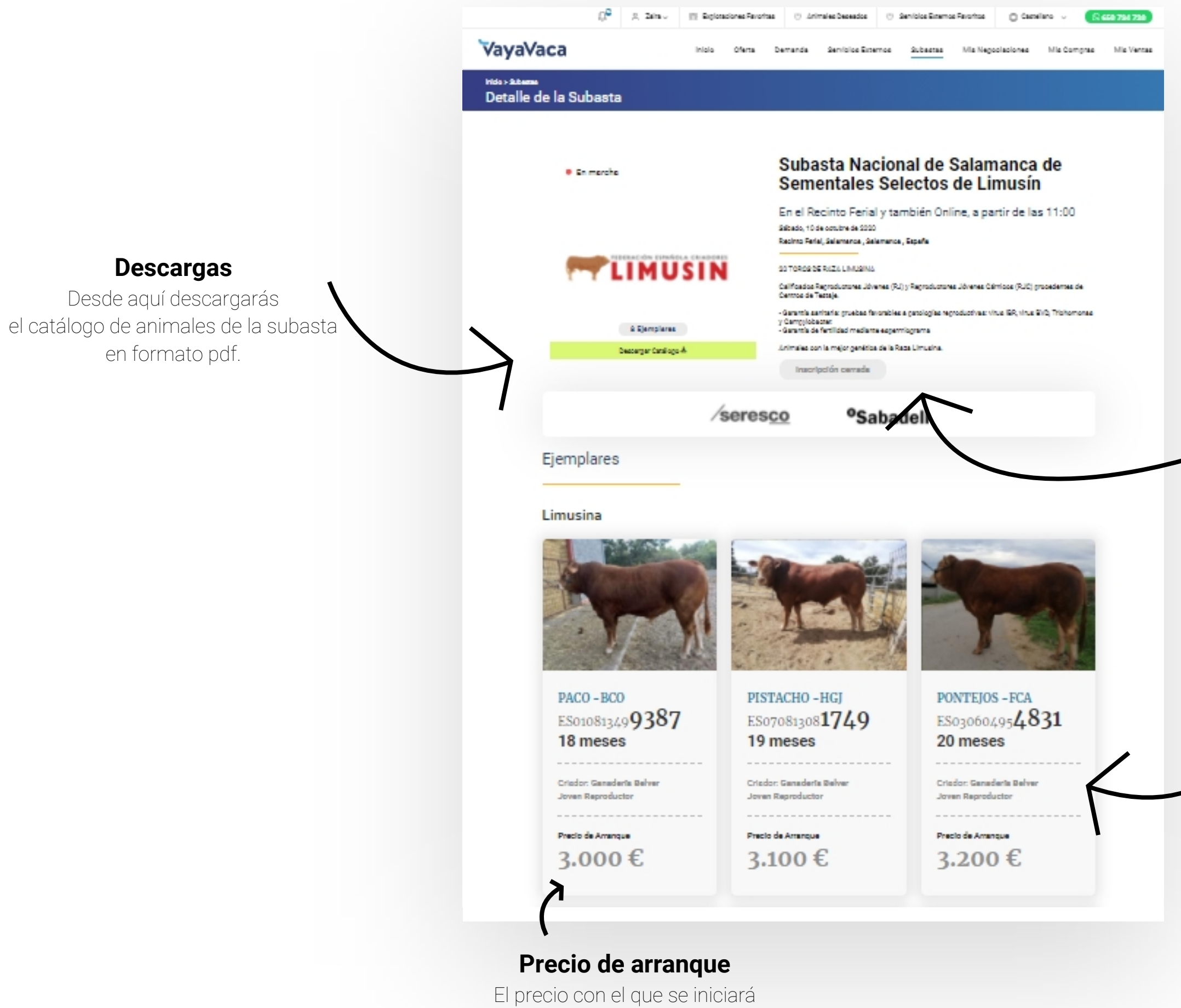

la puja de este animal

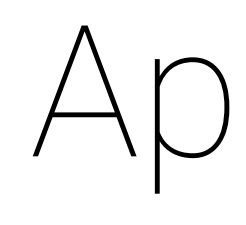

Cuando ya tengas claro la subasta a la que quieres asistir deberás apuntarte desde las opciones descritas anteriormente. Podrás asistir de dos formas diferentes, sólo como visitante, o como visitante que también quiere pujar. Deberás indicarlo en la siguiente pantalla, que verás al darle al botón "quiero apuntarme".

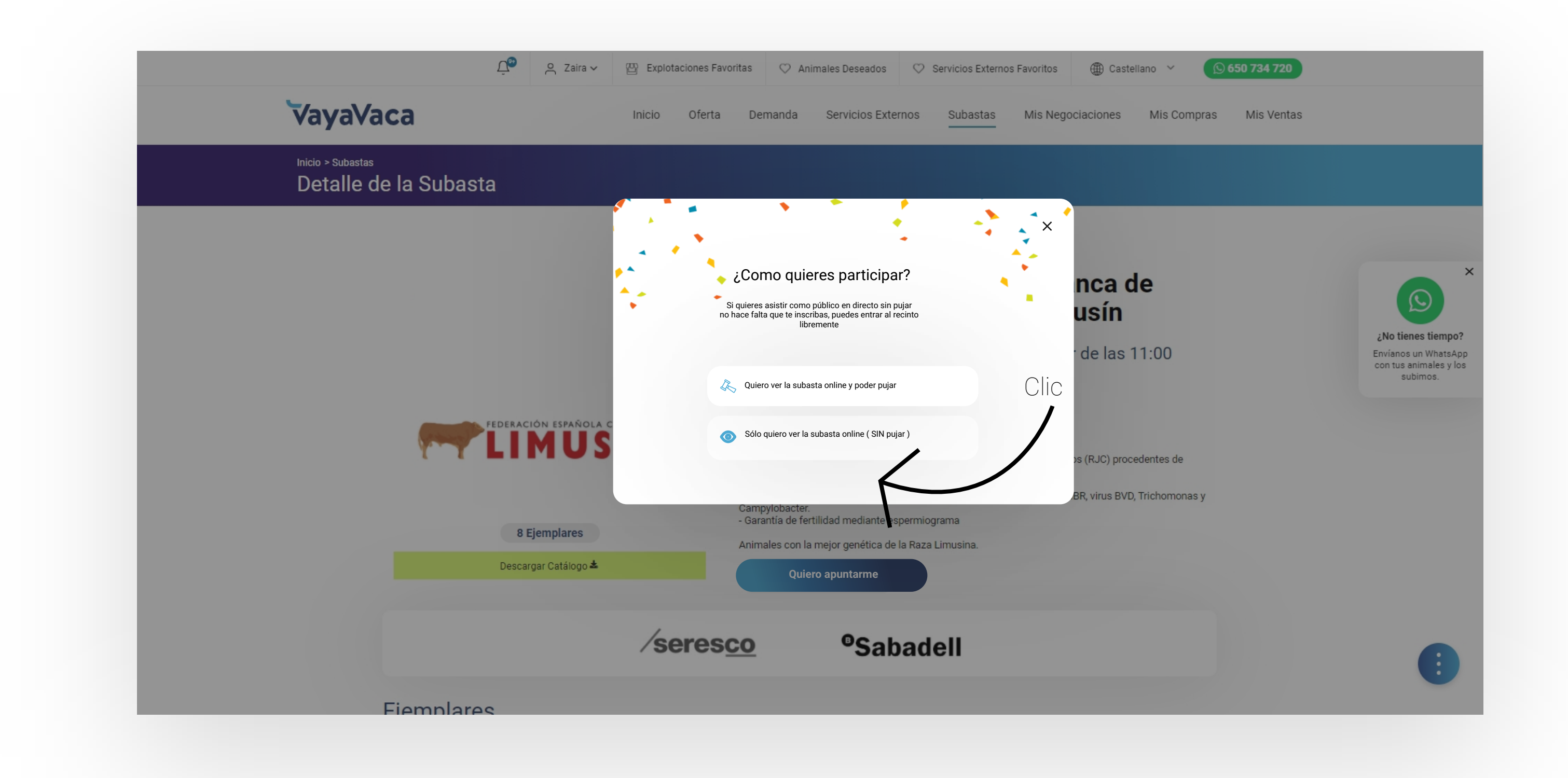

### puntarse

### El día D

Te avisaremos por SMS para que no te pierdas el comienzo de la subasta. Cuando entres en vayavaca.com sigue todos los pasos anteriores y pulsa en "Unirse". Llegarás a una pantalla como esta, en función de cómo te hayas apuntado.

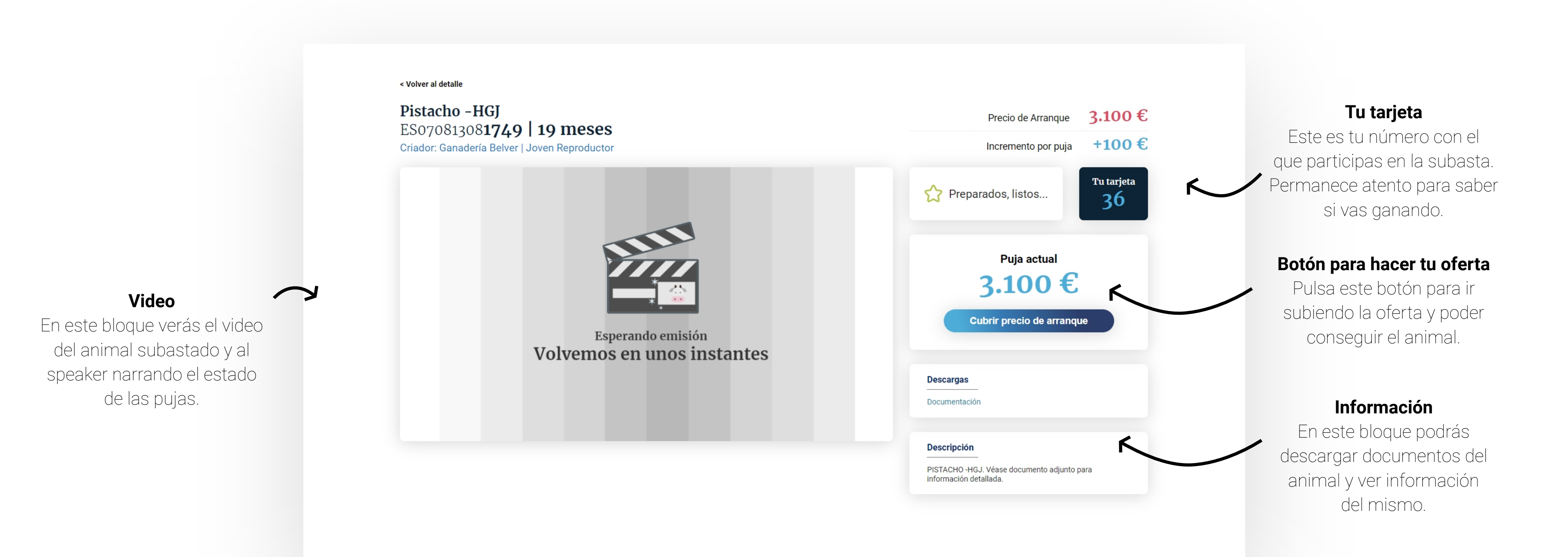

**Vista participante que va a pujar**

## Adjudicado a otro

Cuando alguien gane la puja y se le adjudique verás en la caja que hay debajo de tu tarjeta, otra caja con la información de quien se lleva el animal, por cuanto dinero y a donde se va.

< Volver al detalle

Paco - BCO ES010813499387 | 18 meses Criador: Ganadería Belver | Joven Reproductor

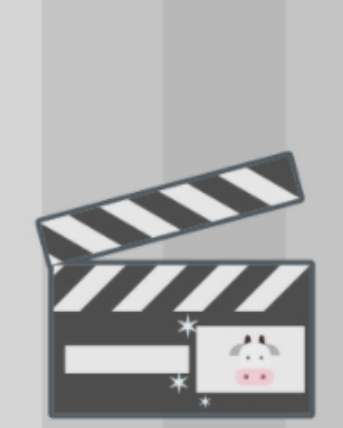

Esperando emisión Volvemos en unos inst

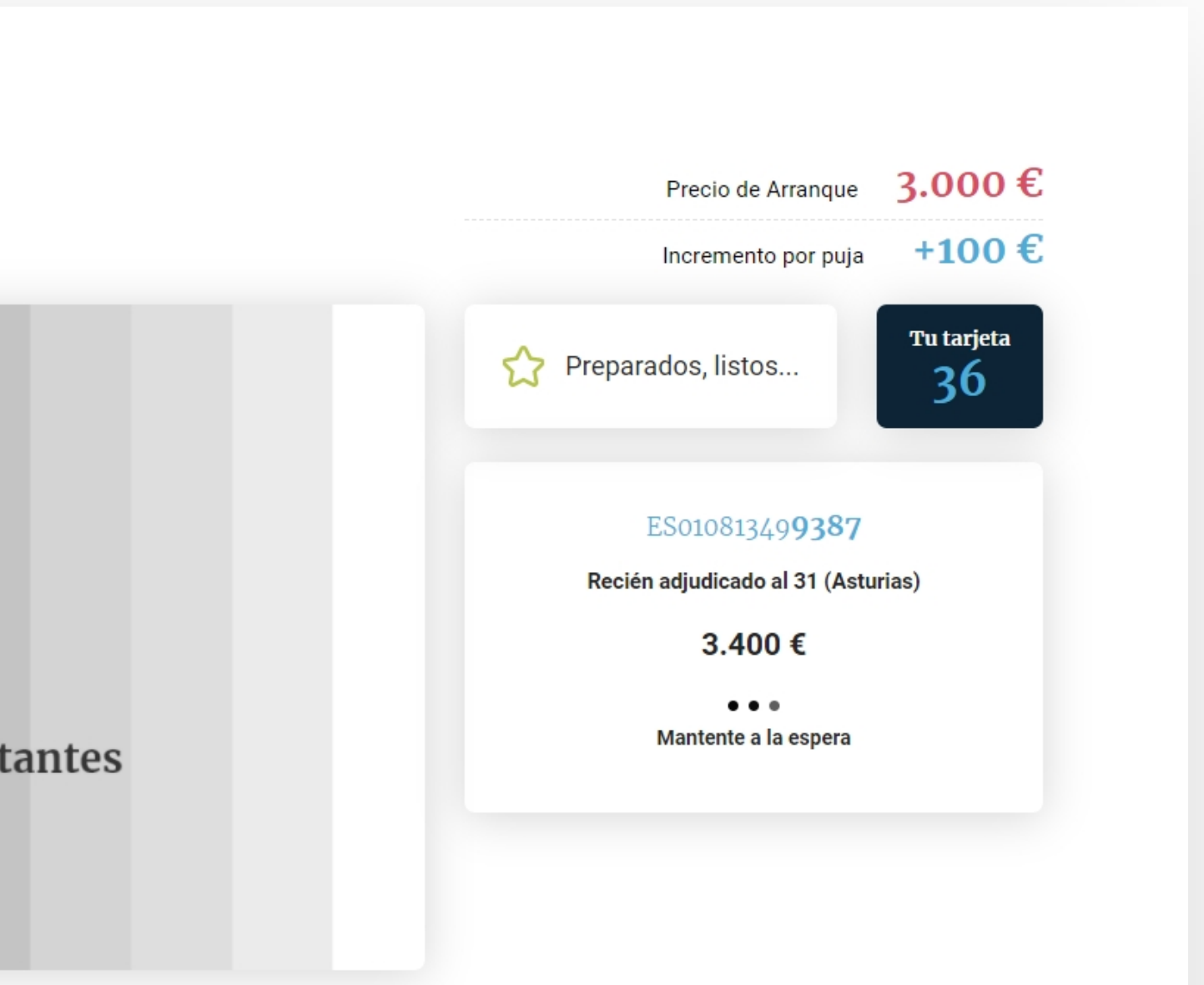

# Adjudicado a tí

< Volver al detalle

Obelix -PV ES060813112873 22 meses Criador: Ganadería Belver | Joven Reproductor

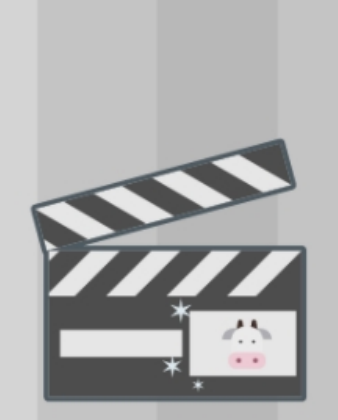

Esperando emisión Volvemos en unos instantes

Si consigues llevarte el animal verás una pantalla como esta, indicándote el precio por el que has cerrado la puja y el número identificativo del animal.

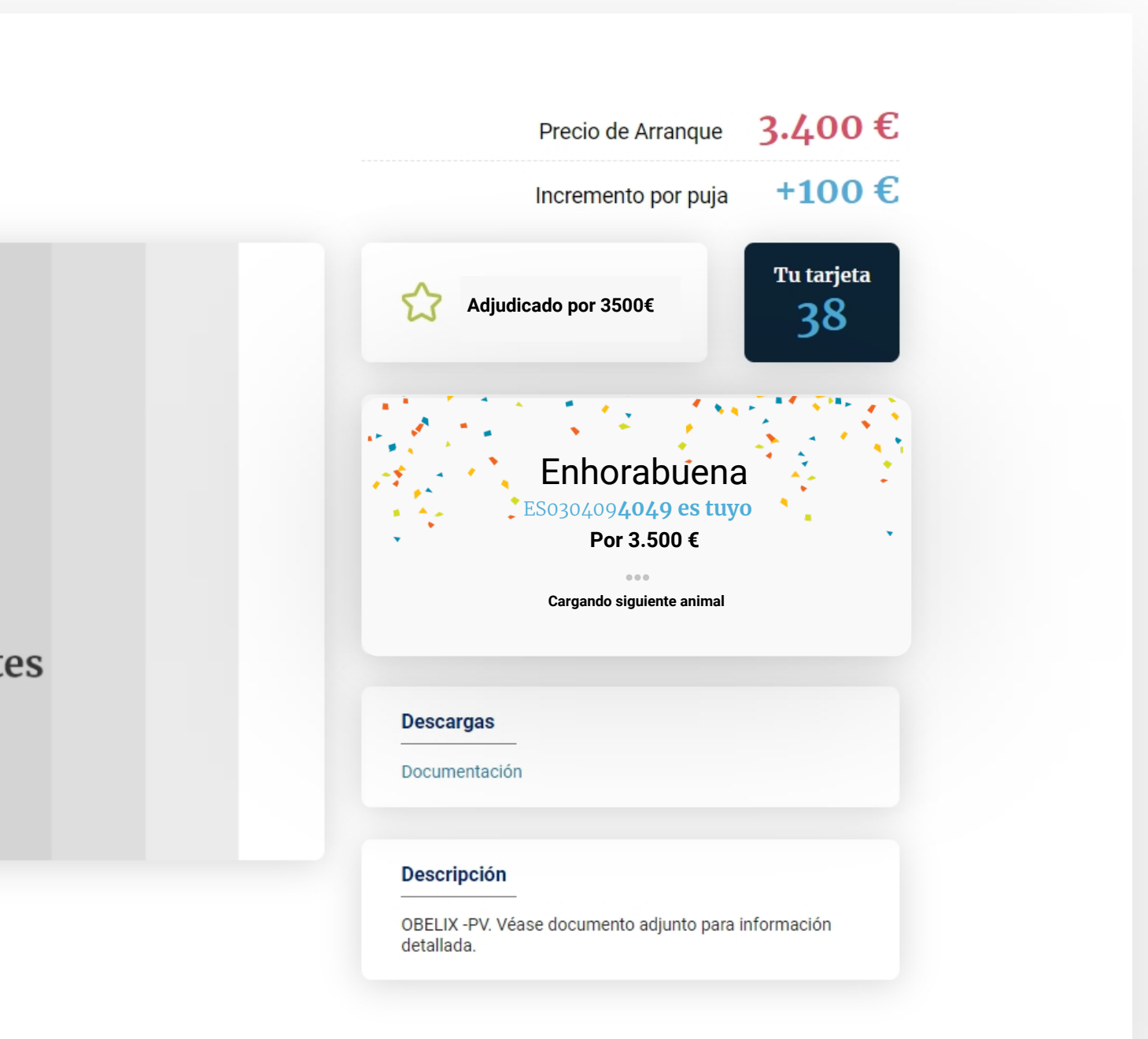

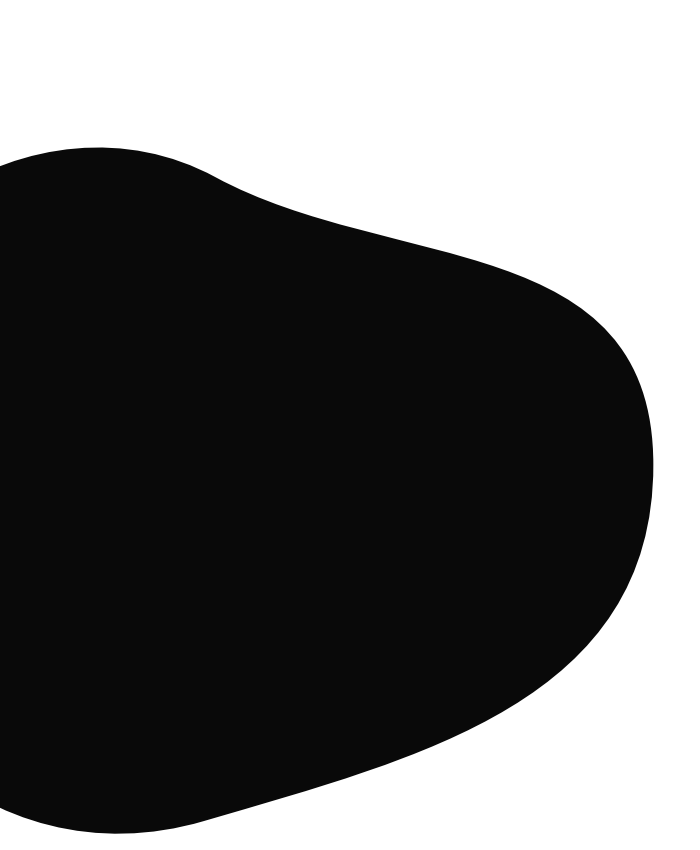

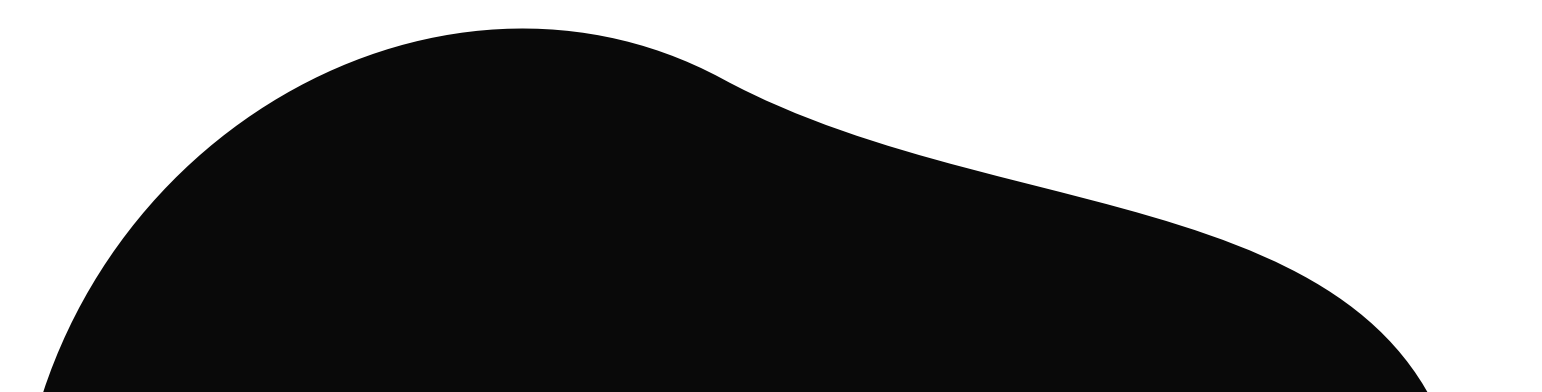

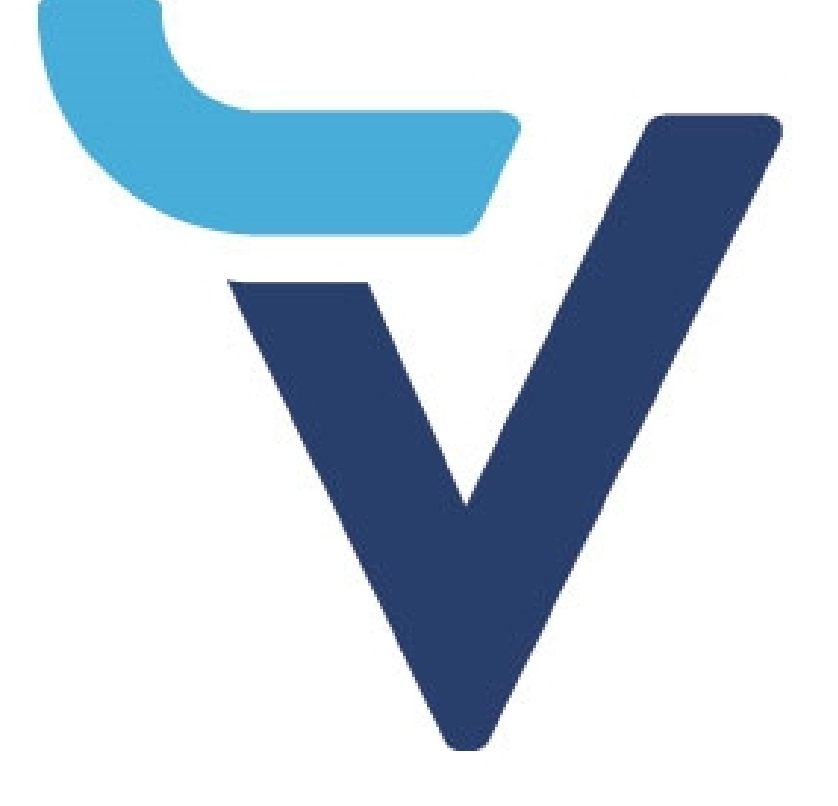

### **Subastas VayaVaca.com** No te las pierdas

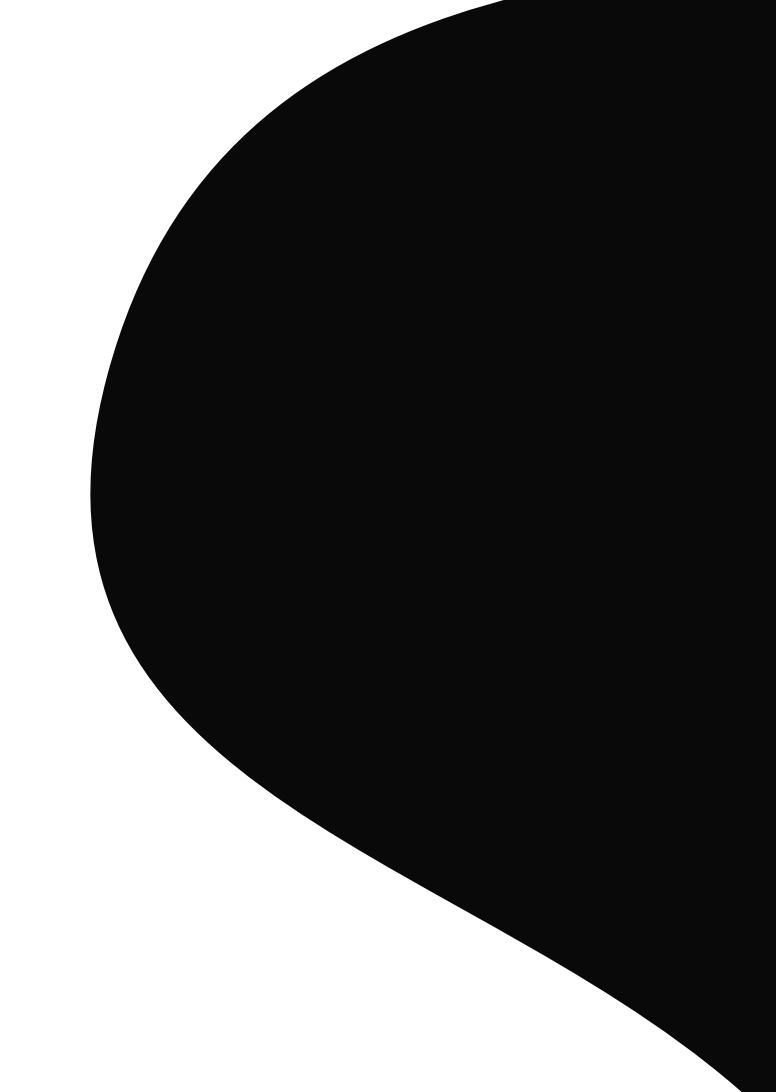

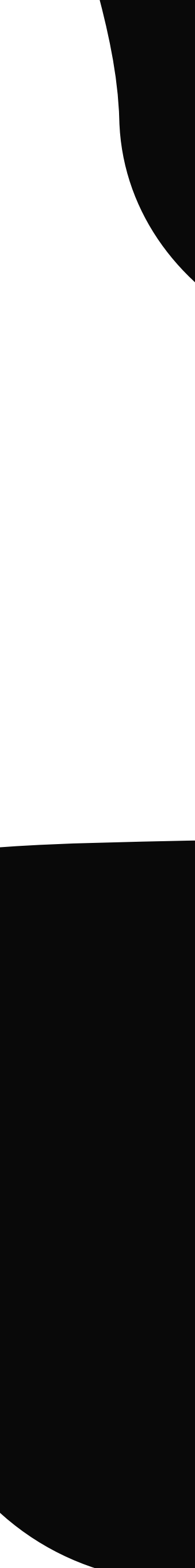